Подписан: БЫСТРИЦКАЯ ОСНОВНАЯ ШКОЛА

БЫСТРИЦКАЯ ОСНОВНАЯ ШКОЛА

**DINOTA**<br>DN: STREET="УЛИНА ШКОЛЬНАЯ, 7" S=Кировская область, L="РАЙОН ОРИЧЕВСКИЙ, СЕЛО БЫСТРИЦА", C=RU, G=Елена Александровна, SN=Пестрикова, CN=БЫСТРИЦКАЯ ОСНОВНАЯ ШКОЛА, T=Директор, O=БЫСТРИЦКАЯ ОСНОВНАЯ ШКОЛА, E=bis-sc@yandex.ru, ИНН=432401202390, OID.1.2.643.100.4=4324005616, СНИЛС=07901430452, ОГРН=1024301004056 Основание: Я являюсь автором этого документа Местоположение: место подписания Дата: 2022.05.11 16:14:16+03'00' Foxit Reader Версия: 10.1.1

**Утверждено приказом директора** Быстрицкой основной школы от 09.01.2014 № 1/3-од \_\_\_\_\_\_\_\_\_\_\_\_ (Е.А.Пестрикова)

# **РЕГЛАМЕНТ**

## **ведения классного электронного журнала в Быстрицкой основной школе**

### **1. Общие положения**

- 1.1. Настоящий Регламент определяет единые требования по ведению электронного классного журнала (далее — электронный журнал) в муниципальном общеобразовательном казенном учреждении основная общеобразовательная школа с.Быстрица Оричевского района Кировской области (далее - ОО).
- 1.2. Электронный журнал относится к учебно-педагогической документации ОО, фиксирующей и регламентирующей этапы и уровень фактического усвоения образовательных программ, уровень обученности учащихся, посещаемости ими учебных занятий. Аккуратное, точное и своевременное ведение его обязательно для каждого учителя и классного руководителя.
- 1.3. Функционирование и использование электронного журнала осуществляется в соответствии с действующим Законодательством Российской Федерации, в том числе Федерального закона от 27.07.2006 №152-ФЗ «О персональных данных».
- 1.4. Ответственность за функционирование электронного журнала, контроль за правильностью его ведения возлагаются на директора ОО и его заместителя по УВР.
- 1.5. Электронный журнал функционирует в существующей ИКТ инфраструктуре ОО с действующей локально-вычислительной сетью.
- 1.6. Электронный журнал ОО является частью автоматизированной информационноаналитической системы «Аверс: Управление образовательным учреждением АРМ «Директор» (далее АИАС АРМ «Директор».)

### **2. Состав и содержание работ по запуску в эксплуатацию электронного журнала**

- 2.1. Приказом директора ОО назначаются ответственные сотрудники, наделенные функционалом администратора АИАС АРМ «Директор» для выполнения задач по оформлениюв электронном журнале текущего учебного года.
- 2.2. Администратор системы АИАС АРМ «Директор», обеспечивает информационное наполнение разделов системы: «Планирование» (Структура учреждения, Предметы, Учебный план, Сетка часов, Основная нагрузка), «Учебный процесс» (Деление классов на группы совместно с классным руководителем).
- 2.3. Директор ОО ведет наполнение раздела «Сотрудники» (база данных сотрудников ОО).
- 2.4. Классные руководители ведут наполнение раздела «Ученики» (база данных учащихся и их родителей (законных представителей)).
	- день рождения учащегося,
	- мобильный и домашний телефон,
	- адрес проживания, адрес постоянной регистрации,
	- сведения о родителях(законных представителей)(Ф. И. О., место работы, образование),
	- сведения о социальных условиях,
	- листок здоровья,
- участие в кружках и секциях,
- изучаемый язык;
- предоставляет учащимся и их родителям (законным представителям)логин и пароль для входа в электронный дневник учащегося (на сайте школы размещена ссылка для входа в электронный дневник https://sites.google.com/site/bystritsaschool/),
- инструктирует родителей (законных представителей) учащихся на родительских собраниях по работе с электронным дневником,
- размещает в журнале объявления и новости класса (отражается в каждом электронном дневнике),
- выполняет совместно с администратором системы АИАС АРМ «Директор» распределение учащихся своего класса на подгруппы,
- знакомит учащихся и их родителей (законных представителей)с нормативными документами, локальными актами и инструкциями, регламентирующими порядок использования электронного журнала,
- один раз в неделю распечатывает из электронного журнала сводную информацию об оценках каждого учащегося и вклеивает их в дневники (бумажный вариант) учеников.
- 2.5. Учитель размещает в электронном журнале в разделе «Тематические планы» календарно-тематическое планирование уроков по своему предмету на текущий учебный год (система позволяет автоматически выставлять, согласно расписанию, даты проведения уроков). При необходимости (изменение расписания, актированные дни, дни здоровья, карантин) проводит корректировку календарнотематического планирования.

### **3. Общие правила ведения учета успеваемости учащихся.**

- 3.1. Работа учителя по ведению текущей успеваемости учащегося осуществляется в разделе электронного журнала «Журнал».
- 3.2. Учитель, в соответствии с расписанием занятий, вносит в электронный журнал следующуюинформацию:
	- тему урока (из предлагаемого списка, в котором отображаются только те темы занятий, уроки по которым еще не проводились, при этом темы урока ранжируются по планируемой дате);
	- значимость урока;
	- выбирает в поле **«Применение ИКТ»** тип ИКТ из списка типов, если на создаваемом уроке будут применяться ИКТ;
	- оценки учащихся;
	- отметки об отсутствии учащихся (Н- без уважительных причин, У- уважительная причина, Б- болеет);
	- домашнее задание;
	- ввод неформализованных комментариев в отношении учебной деятельности учащихся (к заданиям, оценкам и урокам).
- 3.3. Учитель вносит в электронный журнал учетную запись о проведенном занятии по факту в день проведения. Производить запись уроков заранее недопустимо.
- 3.4. Учитель, заменяющий отсутствующего учителя, получает доступ к электронному журналу на странице отсутствующего учителя и заполняет его в установленном порядке.

## **3.5.Правила ведения учета текущей успеваемости учащихся**

3.5.1. Учитель обязан систематически проверять и оценивать знания учащихся. Образовательный процесс и его результаты оцениваются учителем на основании устных ответов (выступлений) учащихся, письменных работ, а также на основании практической деятельности учащихся. Учитель обязан устанавливать соответствующем поле значимость уроков. **Значимость** определяет важность

отметки, выставленной учащемуся на уроке данного типа. Этот показатель может принимать значения от 0.5 (отметка незначительная) до 1.5 (отметка значима, например, за контрольную работу). Значимость отметки, выставленной на том или ином уроке, определяется в соответствии со значимостью урока (если было заполнено поле **«Значимость»** в окне **«Новый урок»)** или со значимостью типа урока, введенного при создании этого типа. По умолчанию предлагается значимость Средняя (1.0), что показывает, что отметка не имеет дополнительной важности.

- 3.5.2. Отметки за устные и письменные ответы выставляются в колонку за то число, когда проводилась работа.
- 3.5.3. В клетках для отметок учитель имеет право записывать только одну из следующих отметок: 2, 3, 4, 5.
- 3.5.4. Контрольные мероприятия проводятся учителем в соответствии с календарнотематическим планированием. Обязательным условием проведения контроля является выставление отметок всем учащимся, присутствующим на уроке.
- 3.5.5. Результаты оценивания выполненных учащимися творческих письменных работ должны выставляться **не позднее 1 недели со дня их проведения** в соответствии с принятыми в ОО правилами оценки работ, контрольных работ не позднее следующего по плану урока.
- 3.5.6. Не рекомендуется выставление неудовлетворительных отметок на первых уроках после длительного отсутствия учащихся (пропуск трех и более уроков), после каникул, так как это сдерживает развитие успехов в их учебно-познавательной деятельности и формирует негативное отношение к учению.
- 3.5.7. Учитель может изменить цвета отметок в журнале с черного на красный (и обратно), что информационно означает возможность исправить эти отметки в течение определенного времени. Эти отметки автоматически подкрашиваются красным цветом и в дневнике учащегося. Учитель может выставлять и двойные отметки. Для этого нужно нажать на клавишу, содержащую символ «/» (данная клавиша находится рядом с клавишей с изображением буквы Ю). В результате для всего столбца урока появится черта дроби, символизирующая двойную отметку, а также дополнительный столбец для второй отметки. В образовавшиеся столбцы и выставляется двойная отметка.
	- 3.5.8. Если необходимо выставить в итоговый столбец отметку **«н/а»**, то следует выделить ячейку итогового столбца и нажать букву **«н»**. В окне подтверждения выставления отметки «н/а»нажать **«Да»**. В результате в итоговом столбце выставляется отметка «**н/а»**.

#### **3.6. Правила ведения учета посещаемости учащихся**

- 3.6.1. Учитель обязан ежеурочно отмечать отсутствующих на уроке учащихся.
	- В клетках для отметок учитель имеет право указывать только один из следующих символов«Н», «Б» или «У».

Отметка «Н» может быть выставлена в случае отсутствия учащегося по неуважительной причине.

Отметка «Б» может быть выставлена в случае отсутствия учащегося по болезни.

Отметка «У» может быть выставлена в случае отсутствия учащегося по уважительной причине.

- 3.6.2. Если обучающийся имеет медицинскую справку об освобождении от физических нагрузок, то учитель выставляет символ «ОСВ» в клетках для отметок и в клетке итогового столбца.
- 3.6.3. Классный руководитель ежедневно производит проверку факта присутствия/отсутствия учащегося на занятиях, по какой причине он отсутствует (уважительная/неуважительная причина). Сообщает об этом, при необходимости,

учителям-предметникам (или администратору системы АИАС АРМ «Директор») для редактирования причины отсутствия.

## **3.7. Правила внесения темы урока**

- 3.7.1. Работа учителя по ведению учета выполнения учебных программ и проведённых занятий осуществляется в разделе «Тематические планы».
- 3.7.2. В начале учебного года учитель назначает календарно-тематическое планирование по предмету из раздела «Планирование уроков» классам в соответствии со своей учебной нагрузкой.
- 3.7.3. В день проведения урока учитель в поле «Тема занятия» выбирает тему занятия из списка тем, появляющегося при нажатии на кнопку  $\blacksquare$ . В списке отображаются только те темы занятий, уроки по которым еще не проводились, при этом темы урока ранжируются по планируемой дате. **Производить** выбор тем уроков заранее недопустимо.
- 3.7.4. Тема урока в журнале должна соответствовать теме пройденного на уроке материала.

### **3.8. Правила внесения информации о домашнем задании**

- 3.8.1. Внесение в электронный журнал информации о домашнем задании должно производиться учителем в день проведения занятия.
- 3.8.2. В графе «Домашнее задание» учителем фиксируется содержание задания, страницы, номера задач и упражнений с отражением специфики организации домашней работы. При необходимости указывается содержание задания и характер его выполнения. Например, «Повторить...; составить план, таблицу, вопросы; выучить наизусть, ответить на вопросы и т. д.». Кроме того, при изучении ряда дисциплин домашние задания носят творческий характер (сделать рисунки, написать сочинение и т. п.). тогда в графе «Домашнее задание» пишется: творческое задание и указывается характер задания. Если задание носит индивидуальный характер, тогда в графе «Домашнее задание» можно записывать: индивидуальные задания.
- 3.8.3. Домашнее задание может не задаваться после проведения контрольных мероприятий,перед каникулами. В этом случае поле «Домашнее задание» остается пустым.

### **3.9. Правила выставления итоговых отметок**

- 3.9.1. В конце отчетных периодов оценки учащимся за триместр и год учитель выставляет в сроки, определенные приказом директора ОО и в соответствии со средней оценкой, полученной учащимся за отчетный период.
- 3.9.2. Учащимся 1 классов годовые и итоговые оценки не выставляются. Учащимся 2 классов итоговые оценки выставляются со 2 триместра.
- 3.9.3. Для контроля объективности выставления итоговых отметок учащихся, а также для контроля успеваемости учащихся в течение учебного периода, классы-предметыучащиеся раскрашиваются различными цветами в зависимости от итоговых и текущих отметок.

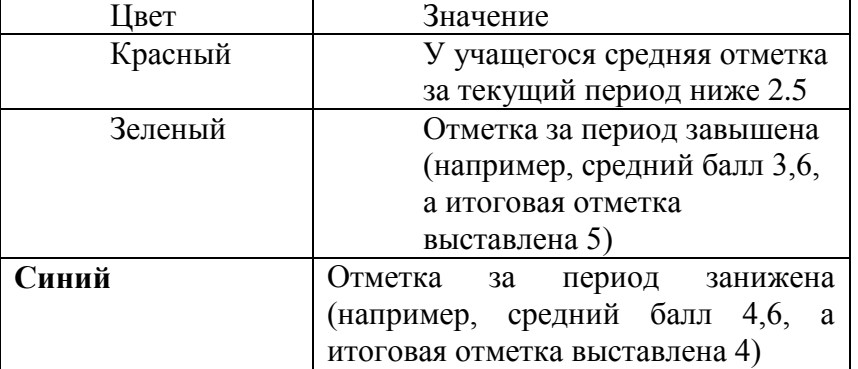

### **Таблица значения цветов для учащихся**

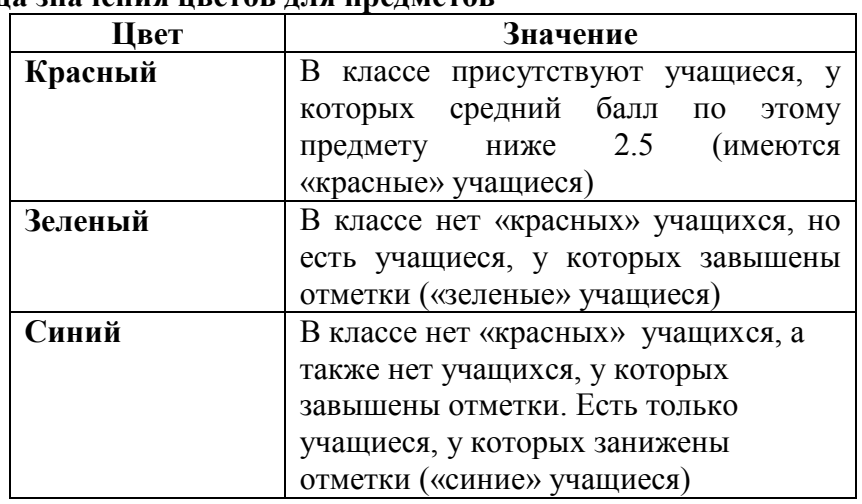

#### **Таблица значения цветов для предметов**

Раскрашивание классов происходит аналогично в зависимости от раскрашивания предметов, преподаваемых в классе.

После выставления итоговых отметок в конце учебного периода отметки попадают в базу данных программы **«Директор»** в окно*Учебный процесс/Отметки по предметам.*

3.9.4.После выставления итоговой отметки изменить или выставить текущие отметки пользователь в роли **Учитель** не может. Изменить или удалить выставленную итоговую отметку может только пользователь в роли **Директор**.

### **4. Организация совмещенного хранения данных в электронном виде и на бумажных носителях**

- 4.1. Выведенные из электронной формы на печать данные должны быть заверены в установленном порядке. Архивное хранение учетных данных на бумажных носителях должно осуществляться в соответствии с действующим Административным регламентом Рособрнадзора, утвержденным приказом Минобрнауки России от 21 января 2009 г. N 9.
- 4.2. Сводная ведомость итоговой успешности класса за триместр, учебный год должна выводиться из системы учета в том виде, который предусмотрен действующими требованиями архивной службы. Данные по учебному году хранятся и в электронном, и в печатном виде, сводная ведомость может быть передана в архив сразу по завершении ведения учета в соответствующем классном журнале.
- 4.3. При ведении учета в электронном виде необходимость вывода данных на печать определяется соответствием системы ГОСТ Р ИСО 15489-1-2007 «Система стандартов по информации, библиотечному и издательскому делу. Управление документами. Общие требования»
- 4.4. В конце каждого учебного года электронные журналы проходят процедуру архивации:

- перенос данных электронных журналов на бумажный носитель (с двух сторон листа): списки класса, отметки за учебный период, посещаемость, пройденные темы по учебным предметам, домашние задания;

- прошивка бумажных носителей классных журналов с указанием количества страниц журнала, заверение данных подписью директора школы.

### **5. Контроль выполнения настоящего регламента**

- 5.1.Текущий контроль за соблюдением и исполнением ответственными должностными лицами положений настоящего регламента осуществляет заместителем директора по УВР.
- 5.2.Контрольные мероприятия проводятся на основании приказа директора ОО.